## **Inventory Shipment Staging**

User can create a pick list from this screen. The pick list contains details of the pallet and quantity loaded to the trucker. The following activities are accomplished here:

- 1. Create Pick list
- 2. Generate Pick Task
- 3. Staging of pallets to the Staging location
- 4. Loading of pallet to Dock Door location
- 5. Print BOL report

All Inventory Ship orders will be available in this screen. User can select an order and click on 'Create Pick list' menu to create a pick list.

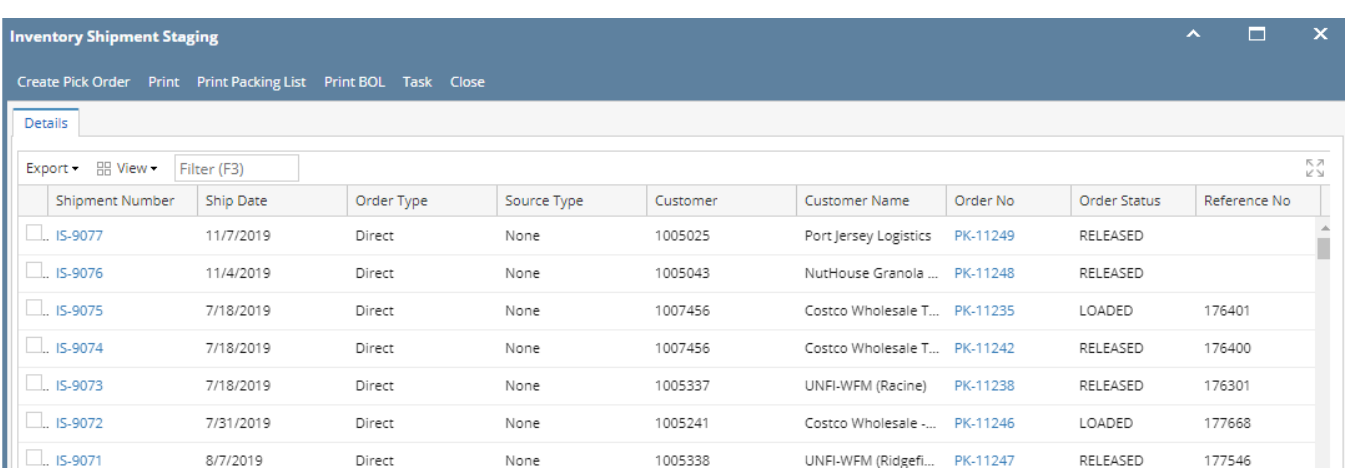

The Pick List details screen will display the line items of Shipment order and the required quantity.

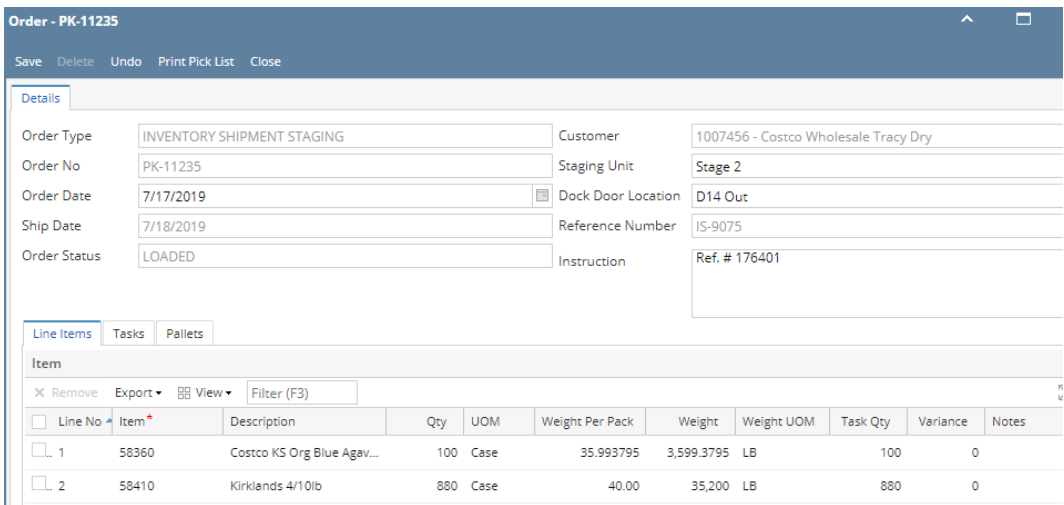

User can create the task to select the pallet in Task tab Generate Task. User can add a new pallet or modify the pallet quantity in task tab. Once pallet and quantity is confirmed, user can do the staging and then loading. System allows to delete a pick list if there is no task associated with it. System also reserves the task quantity for this order so that selected pallet will not be used accidentally for other order.

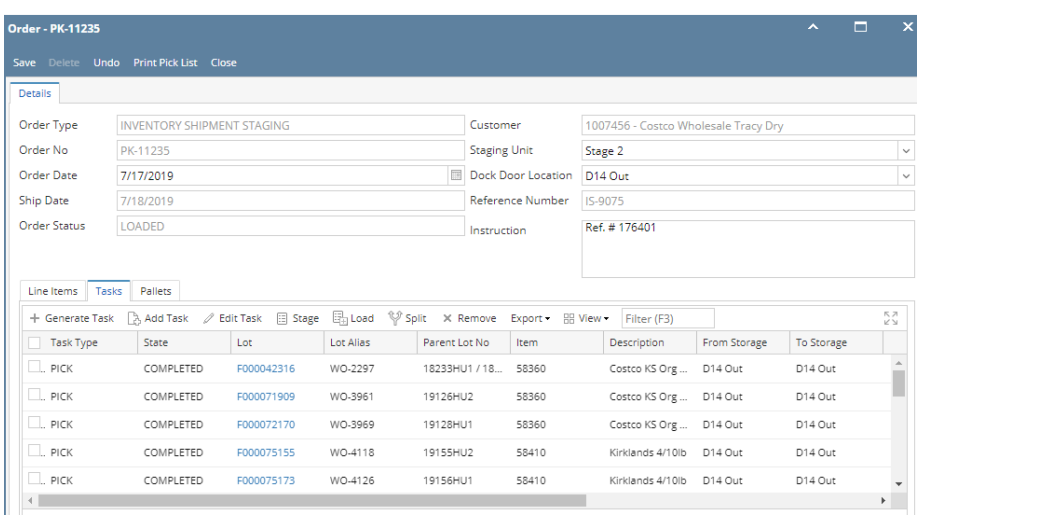